### **Orientation Session**

# Transition of Yukon Personal Property Security Registry to ACOL PPRS

June 2, 6 and 7, 2016 Whitehorse, Yukon

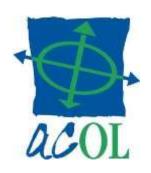

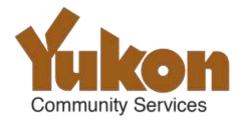

### **Introductions**

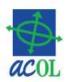

- Corporate Affairs branch :
  - -Fred Pretorius, Registrar of Personal Property
  - Marie-France Pourreaux, Deputy Registrar of Personal Property
  - -Shirley Ng, Corporate Registration Officer
- ACOL (Unisys):
  - -Juanita Mombourquette, PPRS Service Manager
  - -Kevin Bauer, PPRS Subject Matter Expert

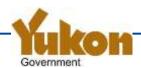

# **Objectives**

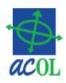

- Summarize important changes to:
  - Legislation
  - Access
  - Registration
  - Search
- Introduce ACOL PPRS

Goal: Help you be ready for this transition

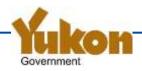

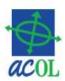

### Overview

- Description of changes
- Being ready for transition

Questions and answers

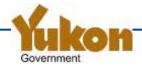

## Legislative and System Changes

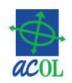

- Legislation modernized to enable an electronic registry
  - —Personal Property Security Registry (Electronic) Amendments Act
  - –New PPSA Regulations
- Online, electronic registry via ACOL PPRS
  - –No more paper forms
  - ACOL PPRS client account required for access
- Important registration and search changes

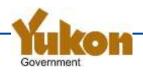

### **ACOL**

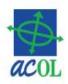

- Registered mark and e-government initiative of Atlantic Provinces beginning in 1996
- Bilingual electronic government services
  - Application development, hosting, security...
  - Customer support (Client Support Centre)
  - Access and revenue management (Business Financial Office)
- Personal Property Registry System (PPRS)
  - Stable, proven based on NB system begun 1995
  - NS 1997
  - -PE 1998
  - NB & NL 1999
  - NT & NU 2001
    - YT 2016

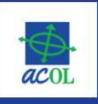

### **ACOL** Online access to government services

HOME

ABOUT

NEWS

SERVICES

**PARTNERS** 

CONTACT

#### Personal Property Registry System (PPRS)

The Personal Property Registry (PPR) records interests in personal property (motor vehicles, boats, inventory, accounts, etc.). PPRS provides businesses and individuals with ability to register and search registries in the four Atlantic provinces plus Northwest Territories and Nunavut.

#### **Driver Insurance Abstract** Service (DIAS)

A Driver Insurance Abstract is a brief summary of a person's driving record. DIAS provides registered insurers with online access to request this information from New Brunswick and Nova Scotia.

#### Nova Scotia Online Services

Many Nova Scotia \*Online Services" for individuals and businesses are delivered in part through ACOL. This includes: motor vehilce permit renewal, driving test reservation request, driver change of address, requests for birth and marriage certificates, and other services.

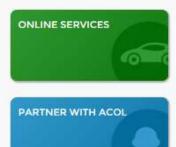

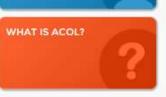

#### Historical Vital Statistics Online

The Nova Scotia Historical Vital Statistics Online service allows the public to search, view, and buy electronic or certified paper copies of historical births, marriages and deaths in Nova Scotia. Available historical records are for births over 100 years old, marriages over 75 years old and deaths over 50 years old.

#### Nova Scotia Government Online Store

An online store and shopping cart software solution which integrates with Canada Post for shipping fees and the ACOL payment service for credit card and Interac Online payments. Currently available for Nova Scotia Maps and Publications online.

#### Other Electronic Commerce Enablement

A number of other Government of Nova Scotia services are delivered in part through ACOL. The primary support provided by ACOL is for online payment services (for example, paying by payment card) and for online store capabilities.

## Yukon PPSR / PPRS Timeline

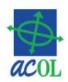

- June 1, 1982: Yukon *Personal Property Security Act*
- May 26, 2015: Assent of *Personal Property Security (Electronic) Amendments Act*
- Nov. 2015-Apr 2016:
   Drafting regulations and preparing ACOL PPRS for Yukon
- May 5, 2016
   Approval of regulations
- May 2016-June 24, 2016
   Pre-live period for familiarization and testing
- June 27, 2016
   Proclamation and live date of ACOL Yukon

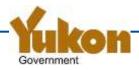

### Resources

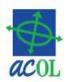

- YT PPSA legislation: <a href="www.gov.yk.ca/legislation">www.gov.yk.ca/legislation</a>
- Community Services, Corporate Affairs: http://www.community.gov.yk.ca/corp/ppr.html
- ACOL PPRS: www.acol.ca/en/service/pprs
- ACOL Client Support Centre:
  - -1-855-324-2265
  - -webcomments@acol.ca

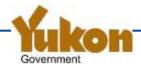

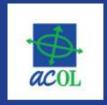

#### Personal Property Registry System (PPRS)

PPRS ABOUT SIGN UP SUPPORT CONTACT JURISDICTIONS

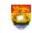

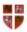

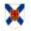

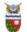

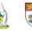

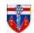

New Brunswick

Newfoundland and Labrador

Nova Scotia

Northwest Territories Nunavut

Prince Edward Island Yukon

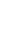

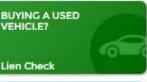

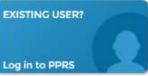

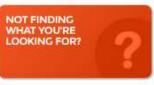

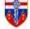

#### Yukon

The Yukon Personal Property Registry (PPR) provides access to register and search personal property security notices.

### Transition News

Access

Governance

Legislation

Fees

**Publications** 

**Related Registries** 

The Yukon government has announced that Yukon will begin using the ACOL Personal Property Registry System on 27 June 2016. We will update this page with more information as it becomes available. Keep current with the <u>Government of Yukon's Personal Property Registry</u> information.

#### Orientation and training

Sign up now for orientation and training happening on June 2, 3, 6, and 7. Get the details from the <u>Government of Yukon's Personal Property</u> Registry webpage or the Yukon PPRS News issue 2.

#### Newsletters

- Yukon PPRS News issue 2
- Yukon PPRS News issue 1

### **Communications and Training**

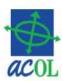

### • Publications:

- See Corporate Affairs and ACOL PPRS websites
- Yukon PPR Newsletters
- Yukon PPRS Registration and Search Changes
- This orientation session presentation
- Orientation Sessions
- ACOL PPRS Training Sessions
- To register:
  - http://www.community.gov.yk.ca/pdf/pprs\_registration\_for m.pdf
  - Email: corporateaffairs@gov.yk.ca

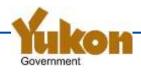

### **Yukon PPRS Pre-live Period**

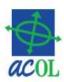

- Available from May 15 to Jun 24, 2016
- Get ready to work with Yukon PPRS
  - Login to PPRS
  - Reset your password (required for new users)
  - Complete required PPRS administration for Yukon
    - PPR Client Information (one record per account)
    - Secured Party Numbers
- Free (no charge) test transactions in Yukon
  - New registrations
  - Renewals, amendments, discharges, re-registrations
  - Searches
- Be careful! The other six registries are real!

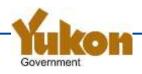

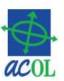

- Overview
- Description of changes
- Being ready for transition

Questions and answers

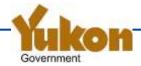

# **PPSR (Electronic) Amendments Act (1)**

- Amends 17 of 71 sections of the PPSA, including:
  - Section 1 definitions for: financing statement, registered, registry, registry access agreement, verification statement
  - Part 4 (sections 40-52): "Personal property security registry"
  - 42.01 Validity and invalidity of registration
- Section 67: "...may make regulations..."
- Section 69.02: "Transitional provisions respecting conversion to electronic registry"

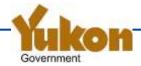

# PPSR (Electronic) Amendments Act (2)

### Consequential amendments to:

- Garage Keepers Lien Act
- Interpretation Act
- Maintenance Enforcement Act
- Seniors Property Tax Deferment Act

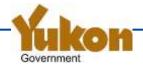

# PPSA 69.02 – Transition to electronic registry

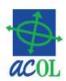

- Perfected interests remain effective
- For pre-transition registrations, test for perfection / validity is <u>based on prior law</u> (and the prior registry system)...
  - -...<u>but changes are under new law</u>, e.g. adding debtors, secured parties, collateral or other information
- Some pre-transition perfected interests will not be searchable by serial number
  - Boats and outboard motors are now serial numbered goods, but could previously be registered without serial numbers

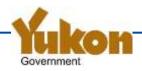

### **PPSA Regulations**

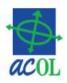

- New PPSA Regulation (OIC 2016/86)
  - Complete replacement of prior regulations
- Definitions
- Access (via registry access agreement)
- Secured party number
- Printed search result (Search Result Report)
- Registration requirements
- Registering interests in fixtures and crops
- Fees

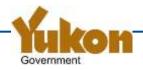

# **End of Access to "Old" Registry**

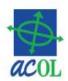

- Thursday, June 23 3:00 p.m. Pacific Time
  - Deadline for <u>receipt</u> of paper forms by Corporate Affairs branch
- Corporate Affairs branch will complete all outstanding registrations and searches on Friday, June 24
- ppsr.gov.yk.ca will be discontinued on Sunday, June 26
  - Links will be provided to ACOL PPRS site
- Data migrated to ACOL PPRS will be archived/protected

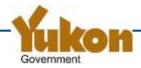

# Accessing the "New" Registry

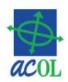

- If you already have an ACOL PPR account...
   ...add access to Yukon (addendum form)
- If you do not have an account...
   ...complete and send application forms
- If you do not want or need an account... ... use a value-added service provider
- If you only need to search by serial number...
   ...use the Lien Check Service (credit card required)

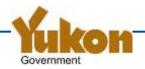

Help | Technical Requirements | Privacy and Security | Contact Us | English Welcome B174783 [ Logout ]

User ID of the logged in user

Personal Property Registry System

Main Menu | Client Services | Retrieve Reports | Help About This Page | Logout

- New ACOL Terms and Conditions effective
- **Functional Changes Coming Soon**
- Hours of Operation Change Coming Soon
- Yukon joins ACOL PPRS

Recent news / announcements

#### Search

Serial Number Search Debtor (Enterprise) Name Search Debtor (Individual) Name Search Registration Number Search

#### PPRS Administration

**View PPR Client Information** Create PPR Client Information Update PPR Client Information List Secured Party Number Information View Secured Party Number Information **Create New Secured Party Number** Update Secured Party Number Information

#### Registration

Enter a Registration Amend a Registration Renew a Registration Re-register a Registration Discharge a Registration Global Change of Registered Interest Submit a Batch File

#### PPRS menu

**Functions** available vary depending upon who is logged in

#### Logout

PPRS-RT-001

Help | Technical Requirements | Privacy and Security | Contact Us | English |

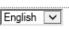

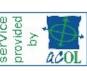

### **PPRS Functions**

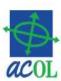

#### Search

Serial Number Search
Debtor (Enterprise) Name Search
Debtor (Individual) Name Search
Registration Number Search

#### PPRS Administration

View PPR Client Information
Create PPR Client Information
Update PPR Client Information
List Secured Party Number Information
View Secured Party Number Information
Create New Secured Party Number
Update Secured Party Number Information

Logout

#### Registration

Enter a Registration
Amend a Registration
Renew a Registration
Re-register a Registration
Discharge a Registration
Global Change of Registered Interest
Submit a Batch File

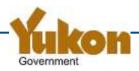

### **Enter a Registration**

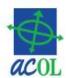

|                            | Help   Technical Requirements   P                | rivacy and Security   Contact Us   English 🔽 |
|----------------------------|--------------------------------------------------|----------------------------------------------|
| ersonal Property F         | Registry System                                  | Welcome M174202 [ <u>Logout</u> ]<br>deve    |
| ain Menu   Client Services | Retrieve Reports   Help About This Page   Logout |                                              |
| Registration               |                                                  |                                              |
| nter a Registrat           | ion                                              |                                              |
| Province/Territory:        | Yukon                                            |                                              |
| Туре:                      | PPSA Financing Statement                         |                                              |
| Create New Registration    | Cancel                                           |                                              |

You can retrieve previously-saved draft registration information by specifying the file name and selecting the "Open Draft" button below. You should reconfirm all registration information prior to submission in case there was an error when saving or retrieving your draft registration details.

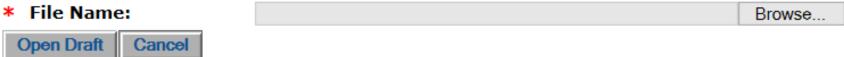

\*Fields marked with an asterisk (\*) are required fields.

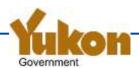

|                                                | Help   Technical Requirements   Privacy and Security   Contact Us   English                                       |
|------------------------------------------------|----------------------------------------------------------------------------------------------------|
| Personal Property Registry Systo               | Welcome M174202 [ Logout ]                                                                                        |
| Main Menu   Client Services   Retrieve Reports | uevc                                                                                                    |
| Enter a Registration                           |                                                                                                    |
| Draft Registration Details                     |                                                                                                    |
|                                                | registration type you have selected. When finished,<br>ne bottom of this page.                                    |
| Province/Territory :                           | Yukon                                                                                                    |
| Type:                                          | PPSA Financing Statement                                                                                          |
| ACOL Reference:                                | Account ref #                                                                                                    |
| Your File Number:                              | Sample registration                                                                                               |
| Term                                           |                                                                                                    |
| * Term Infinity? : ○Yes ● No                   |                                                                                                    |
| * Term in Years : 5                            |                                                                                                    |
|                                                |                                                                                                    |
| Debtors                                        |                                                                                                    |
| Type Ind or Ent Name                           | Place Name Prov/Terr                                                                                              |
| O I Doe, John Quincy                           | Nowhere YT                                                                                                    |
| Add Item Delete Item Change Item               | Add Duplicate                                                                                                    |
| Secured Parties                                |                                                                                                    |
|                                                | or a secured party number, the secured party<br>you select the Lookup Secured Party # button or the<br>this page. |
| Type Ind or Ent Name                           | Place Name Prov/Terr Secured Party #                                                                              |
| E ABC Financing Company                        | Utopia YT                                                                                                    |
| Add Item   Delete Item   Change Item           | Lookup Secured Party #                                                                                            |
|                                                |                                                                                                    |

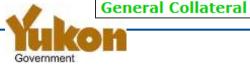

#### General Collateral Added By **General Collateral** PENDING This is text that is a general description of collateral. It Add Item Delete PENDING Item Change PENDING Item Serial Numbered Collateral Serial # Collateral Type Description Starship Enterprise Land Cruiser ABCDEFGHJK1234567 Motor Vehicle Add Item Delete Item Change Item Additional Information Added By Additional Information PENDING This text field is for other information relevant to the req Delete PENDING Item Change PENDING Item Add Item When you select the Continue button, your draft registration details will be validated

When you select the Continue button, your draft registration details will be validated and applicable fees will be calculated. You will be able to verify your draft registration details prior to submitting your registration request.

Continue Cancel

You can save draft registration information to a file on your workstation by selecting the "Save Draft" button below. This facility is recommended for temporary storage only. Future changes to functionality may limit your ability to recover draft registration information from older files.

Save Draft

PPRS-RG-003

Top

Help | Technical Requirements | Privacy and Security | Contact Us | English |

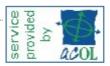

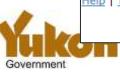

# **Submit the Registration**

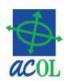

|                                                      | Help   Technical Requirements   Privacy and Security   Contact Us   English |
|------------------------------------------------------|-----------------------------------------------------------------------------|
| Personal Property Registry Syste                     | Walsoma M174202 [Langut ]                                                   |
| Main Menu   Client Services   Retrieve Reports   H   | lelp About This Page   Logout                                               |
| Submit Registration                                  |                                                                             |
| Registration Information                             |                                                                             |
| Province/Territory:                                  | Yukon                                                                       |
| Туре:                                                | PPSA Financing Statement                                                    |
| Expiry Date :                                        | 2021-05-18                                                                  |
|                                                      |                                                                             |
| Fee                                                  |                                                                             |
| ACOL Reference:                                      | Account ref #                                                               |
| Base Fee :                                           | 0.00 CAD                                                                    |
| Additional Years:                                    | 0.00 CAD                                                                    |
| Total Fee :                                          | 0.00 CAD                                                                    |
| To view the draft registration details               | being submitted select the link below:                                      |
| <u>View Detail</u>                                   |                                                                             |
| Select the Register hutton helow who                 | en you have confirmed all registration details: debtors,                    |
| secured parties, collateral, etc.                    | in you have committed an registration details. debtors,                     |
| ,,,,                                                 |                                                                             |
| Revise Registration Details Register Ca              | ncel                                                                        |
| PPRS-RG-007                                          |                                                                             |
| Top                                                  | W 25                                                                        |
| Help   Technical Requirements   Privacy and Security | Contact Us   English V                                                      |
|                                                      | w a acol                                                                    |

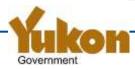

### **Registration Confirmation**

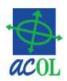

#### Registration Confirmation

#### **Enter a Registration**

Registration completed. Select the link below to view the Verification Statement (report).

Registration Number: 9000699

Report Title: PPRS VS (New) - YT 9000699 [Sample registration]

Transaction Number: 427419

Please refer to this Transaction Number in any future correspondence with us regarding this registration.

Your report will be available via Retrieve Reports for thirty (30) days.

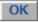

#### Search

Serial Number Search
Debtor (Enterprise) Name Search
Debtor (Individual) Name Search
Registration Number Search

PPRS-RG-030

Top

Help | Technical Requirements | Privacy and Security | Contact Us | English |

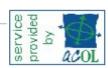

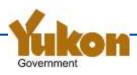

#### TEST -- NOT OFFICIAL -- TEST

Yukon PPRS Verification Statement 427419
(New)

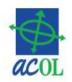

Registration Number (New): 9000699

Registration Date/Time (Atlantic): 2016-05-18 12:11 Expiry Date: 2021-05-18 File Number: Sample registration

#### Registrant Name and Address

Registrant User ID: M174202

PPR Client for Yukon Beaver Creek YT Canada

All registration date/time values are stated in Atlantic Time.

#### Registration Details for Registration Number: 9000699

Province or Territory: Yukon

Registration Type: PPSA Financing Statement

#### Registration History

| Registration<br>Activity | Registration<br>Number | Date/Time<br>(Atlantic) | Expiry Date | File Number         |
|--------------------------|------------------------|-------------------------|-------------|---------------------|
| Original                 | 9000699                | 2016-05-18 12:11        | 2021-05-18  | Sample registration |

This registration has not been the subject of an Amendment or Global Change. The following registration information was added by the original registration and has not been deleted.

#### Debtors

Type: Individual Doe, John Quincy 123 Main Street Nowhere YT A1A 9A9

Canada

Date of Birth: 1945-12-31

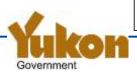

#### Secured Parties

Type: Enterprise

ABC Financing Company

Loans Manager 987 Elm Street

Utopia YT B2B 2B2

Canada

Phone #: 902-555-1212

#### General Collateral

This is text that is a general description of collateral. It can extend up to 30,000 characters, but you should not ever need to use more than a few hundred of a couple of thousand characters.

#### Serial Numbered Collateral

| Serial Number     | Collateral Type | Description                      | Added By | Deleted By |
|-------------------|-----------------|----------------------------------|----------|------------|
| ABCDEFGHJK1234567 | Motor Vehicle   | Starship Enterprise Land Cruiser | 9000699  |            |

Report Version 611 Page: 1

#### **TEST -- NOT OFFICIAL -- TEST**

Yukon PPRS Verification Statement 427419

#### Additional Information

This text field is for other information relevant to the registration.

\*\*\* End of Report \*\*\*

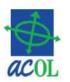

# **Example Search – Ind Debtor**

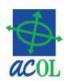

| Help                                                                                                    | Technical Requirements   Privacy and Security   Contact Us   English 🔻 |  |  |  |  |
|----------------------------------------------------------------------------------------------------|------------------------------------------------------------------------|--|--|--|--|
| Personal Property Registry System  Welcome M174202 [ Logo                                                                                                    |                                                                        |  |  |  |  |
| Main Menu   Client Services   Retrieve Reports   Help A                                                                                                    | bout This Page   Logout                                                |  |  |  |  |
| Search                                                                                                    |                                                                        |  |  |  |  |
| Debtor (Individual) Name Searc                                                                                                    | c <b>h</b>                                                             |  |  |  |  |
| When conducting an individual debtor name search, use the debtor's first, middle and last names as required by the regulations pursuant to the Personal Property Security Act. |                                                                        |  |  |  |  |
| * Province/Territory:                                                                                                    | Yukon                                                                  |  |  |  |  |
| * Last Name:                                                                                                    | Doe                                                                    |  |  |  |  |
| First Name:                                                                                                    | John                                                                   |  |  |  |  |
| First of Middle Names:                                                                                                    | Q                                                                      |  |  |  |  |
| ACOL Reference:                                                                                                    | Search test 1                                                          |  |  |  |  |
| Fee: Perform Search Cancel                                                                                                    | 0.00                                                                   |  |  |  |  |
| The types of registrations included within the PPR vary by province/territory. See <u>Registration</u> <u>Types</u> for more information.                                      |                                                                        |  |  |  |  |
| *Fields marked with an asterisk (*) are required fields.                                                                                                    |                                                                        |  |  |  |  |
| PPRS-SR-006  Top  Help   Technical Requirements   Privacy and Security   Contact Us   English V                                                                                |                                                                        |  |  |  |  |

### **Search Match List**

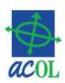

Help | Technical Requirements | Privacy and Security | Contact Us | English Welcome M174202 [Logout] Personal Property Registry System devc Main Menu | Client Services | Retrieve Reports | Help About This Page | Logout Search Match List Search Type: Debtor (Individual) Name Search Province/Territory: Yukon Doe Last Name: First Name: John First of Middle Names: Exact Matches: 0 Close Matches: Results Displayed per Page: 25 V Transaction Number: 427421 Create Report Displaying items 1 to 1 of 1. Select All | Clear All I V M Place Name | Date of Birth | **Registration Number Original Registration** Name Doe, John Quincy Nowhere 1945-12-31 9000699 9000699 PPRS-SR-003 Help | Technical Requirements | Privacy and Security | Contact Us | English |

### Search Result Report excerpt

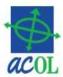

This report lists registrations in the Personal Property Registry that match the following search criteria:

Province or Territory Searched: Yukon

Type of Search: Debtors (Individual)

Search Criteria: Doe, John Q

Date and Time of Search: 2016-05-18 12:23 (Atlantic)

Transaction Number: 427421 Searched By: M174202

The following table lists records that match the Debtors (Individual) you specified.

| Exact | Included | Original<br>Registration<br>Number | Individual Name  | Place   | Date of Birth |
|-------|----------|------------------------------------|------------------|---------|---------------|
|       | *        | 9000699                            | Doe, John Quincy | Nowhere | 1945-12-31    |

#### **Exact Column Legend**

- An '\*' in the 'Exact' column indicates that the Debtor (Individual) exactly matches the search criteria.
- No asterisk indicates that the Debtor (Individual) closely matches the search criteria.
- A [YT] indicates that the name was matched using the pre-transition version of the Debtor (Individual) name.
- See https://acol.ca/en/service/pprs for more information on matches to pre-transition names. **Included Column Legend**
- An asterisk ('\*') in the 'Included' column indicates that the registration's details are included within the Search Result Report.

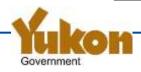

## Registration and Search Changes

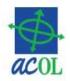

- For information on registration and search changes:
  - See "Yukon PPSR Registration and Search Changes" document
- Table of Contents includes:
  - Yukon PPRS Overview
  - Terminology
  - Registry Access
  - Registry Fees
  - Registration
  - Search
  - Appendix A: Cross-reference of Pre-transition Registration Forms to ACOL
     PPRS Registration

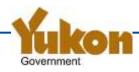

# **Cross-reference excerpt**

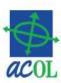

| Line<br>Label | Section<br>Label              | Form Data Field<br>Name                     | ACOL PPRS Data<br>Field Name | Description of Changes / Comments                                                                                                    |
|---------------|-------------------------------|---------------------------------------------|------------------------------|----------------------------------------------------------------------------------------------------|
|               |                               |                                             | Fina                         | ncing Basic Statement                                                                                                    |
| 01            | (top line of form)            | Your Ref                                    | Your File Number             | Unchanged: enter up to 20 characters to help you identify and keep track of your registration.                                                                                                    |
|               |                               | Page of                                     | - na -                       | Discontinued. Registrations are not entered as "pages".                                                                                                    |
|               | Type and life of registration | Type x (to designate the registration type) | Registration Type            | Registration types must be one of PPSA Financing Statement, Garage Keepers Claim of Lien, or Maintenance Enforcement Act Order (NEW). The Maintenance Enforcement Act Order should be entered only by the Yukon Director of Maintenance Enforcement.                                                                                                    |
|               |                               | Years (1-25)                                | Term in Years                | <ul> <li>For a PPSA Financing Statement, enter the term in years as a number from 1 to 25.</li> <li>For a Garage Keepers Claim of Lien, the Term in Years will default to one year. Though the lien is valid for only 180 days from the Date of Lien, the Garage Keepers Claim of Lien expiry date will be set to one year from the registration date.</li> </ul> |
|               |                               | - na -                                      | Term Infinity                | NEW: Term Infinity (for PPSA Financing Statement) – You may optionally specify that the PPSA Financing Statement not expire (term infinity). Note that the fee for this is \$500.00, and Term Infinity will not prevent the registration from being discharged.                                                                                                   |

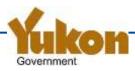

### **Terminology changes**

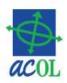

- Personal Property Security Registry (PPSR) =
   Personal Property Registry (PPR)
- PPSA Financing Agreement => PPSA Financing Statement
- Business => Enterprise (e.g. debtor)
- Secured party code => Secured party <u>number</u>
- Like debtors, secured parties are classified as individual <u>or</u> enterprise

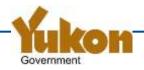

# Registration data changes (1)

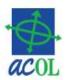

- One new registration type:
  - -Maintenance Enforcement Act Order
- Lines B, E, and H Debtor and secured party names
  - -<u>Individual</u> name is entered in parts: Last, First, Middle
  - -Enterprise name may be up to 200 characters long
- Lines C, D, F, G, I, J Small address differences
- Line K No longer enter indicators for:
  - -"M" Purchase Money Security Interest Claimed
  - -"P" Proceeds Claimed
  - -"T" Trust Deed

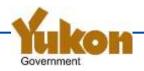

# Registration data changes (2)

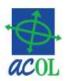

- Lines L, M, N, O Serial numbered collateral
  - –No "Year" field; only "Description"
- Lines P, Q, R Large General Collateral text field
- Lines S, T Proceeds field discontinued
  - Not entered separately, but with General Collateral
- Lines X, Y, Z –Registrant no longer entered:
  - The system captures Registrant information based on the logged in user entering the registration
- No "Authorized Signature of Secured Party"

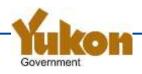

# **Registration Drafting Features (1)**

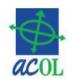

- Use mixed case and extended (French) characters, if desired
- Copy and paste from other documents
- Secured party numbers and "Same as Registrant" for secured parties
- Continue to use existing secured party numbers (codes)
  - Provided you reactivate the number
- "Add Duplicate" for debtors

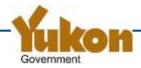

# **Registration Drafting Features (2)**

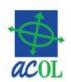

- General Collateral and Additional Information are large "free text" fields
- Save and reopen drafts for completion later
- Print drafts for review before being submitted
- Context-sensitive online help
- High-volume (B2B) interface available
  - Contact the ACOL Client Support Centre if interested

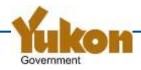

## **Report Features**

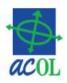

- Portable Document Format (PDF)
- English, French and bilingual
  - Report language setting per user
- Open or save from report link provided...
  - ...OR...access later via <u>Retrieve Reports</u>
  - Filter reports by type, date, etc.
  - Download up to 1MB of reports at a time
- Report availability
  - Search Result Reports 7 days
  - Verification Statements 30 days
  - Notice to Secured Party 366 days

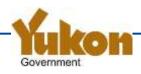

## What happens to existing registrations?

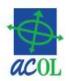

- ALL existing registrations are being migrated to ACOL PPRS
  - Expired and discharged registrations are searchable for 30 days after expiry / discharge
- New 7-digit registration numbers
  - Two digits plus the existing registration number
  - Look-up tools will be provided
- Some data migrated to comparable fields
  - Debtors
  - Secured parties
  - Serial numbered collateral
  - Garage Keepers Lien date and amount

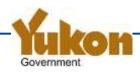

## What happens to existing registrations?

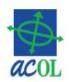

- Notice text is added to General Collateral and Additional Information for:
  - General collateral
  - Proceeds
  - Special information indicators "M", "P" and "T"
  - Court order / other changes
- ALL data is included as "converted registration details"
  - Same presentation as in a pre-transition Yukon PPSR report

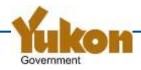

#### Sample report showing converted registration details

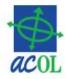

#### General Collateral

Converted General Collateral and/or Proceeds Notice: This registration includes General Collateral and Proceeds entered prior to the registration being converted to ACOL PPRS effective 27 June 2016. For details, see the Converted Registration Details under the heading "Additional Information".

In order to change converted General Collateral or Proceeds descriptions, amend this registration to add new General Collateral text. At the beginning of your new text, designate whether the amendment is revising, replacing or adding to the previously entered descriptions.

#### Additional Information

Special Information Notice: This registration includes Special Information indicators designated prior to the registration being converted to ACOL PPRS on 27 June 2016. For details, see the Converted Registration Details which follows within this "Additional Information" section.

\*\*\* CONVERTED REGISTRATION DETAILS \*\*\*

The following lists the registration activity and the registered financing statement information as of conversion to ACOL PPRS on 27 June 2016.

Registration Number: 2014/01/30 54321 Type: PPSR Agreement Expires: 2019/01/30

LIEN ACTIVITY

2014/01/30 54321 Activity: 01 Basic Statement 5 Year(s) --- Client Ref: ACCOUNT ABC

- X ABC FINANCIAL COMPANY
- Y 123 SECOND AVENUE
- Z WHITEHORSE YT Y1A 1B5

Signature 1: ABC FINANCIAL COMPANY

Signature 2: JOHN DOE

Accepted: Y

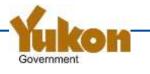

#### Sample report showing converted registration details

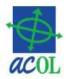

#### SECURED PARTIES

2014/01/30 54321 Page: 1 B ABC FINANCIAL COMPANY C 123 SECOND AVENUE D WHITEHORSE YT Y1A 1B5

#### DEBTORS

2014/01/30 54321 Page: 1 E Ind PUBLIC SARAH JANE F 987 MAIN STREET G WHITEHORSE YT Y1A 1B5

SPECIAL INFORMATION

2014/01/30 54321 Page: 1

K SECURITY INTEREST PROCEEDS

#### COLLATERAL AND/OR PROCEEDS

2014/01/30 54321 Page: 1

P INTANGIBLES, CHATTEL PAPER, ACCOUNTS, MONEY,

Q INSTRUMENTS

S ALL THE DEBTOR'S PRESENT AND AFTER ACQUIRED

T PROPERTY EXCEPT INTANGIBLES, CHATTEL PAPER,

2014/01/30 54321 Page: 2

S ACCOUNTS, MONEY, INSTRUMENTS

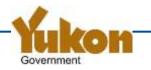

### **Amendment**

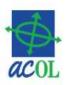

- Very similar screen to 'Enter a Registration'
- No designation of the Type of Change
- For debtor, secured party, and serial numbered collateral...
  - Add new or select the record to be changed
- For general collateral and additional information...
  - Add text, including to <u>describe</u> deletion or change

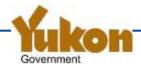

# **Other Registration Changes**

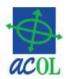

- Renewal including to term infinity
- Discharge
- Re-register NEW
  - "Reactivate" a discharged or lapsed registration
  - Must be done within 30 days
  - For a lapsed registration, must be followed by a renewal
- Global Change Amendment NEW
  - Amend all active registrations for a designated secured party number
  - Changes secured party information only

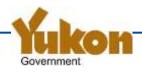

# Registration Number Lookup Tool

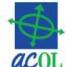

#### PPRS Registration Number Lookup for Yukon

Use this tool to lookup an ACOL PPRS registration number for a pre-transition Yukon PPSR registration number (registration date plus a number from 1 to 99999).

The ACOL PPRS registration number is comprised of a two-digit prefix number plus the 1 to 99999 portion of the pre-transition Yukon PPSR number. Numbers less than five digits are padded with zeros. For example: a lookup on "2014-01-30 321" would yield "8200321".

| Enter the pre-transition registration number: |            |                                                                                           |
|-----------------------------------------------|------------|-------------------------------------------------------------------------------------------|
| Date:                                         | 1989-02-15 | YYYY-MM-DD                                                                                |
| Number:                                       | 80000      | 1 to 99999                                                                                |
|                                               |            |                                                                                           |
| Date and number within a valid range?         | YES        | If NO, re-enter the date and number. Ensure that the date is in the format of YYYY-MM-DD. |
| ACOL PPRS registration number prefix:         | 16         |                                                                                           |
| ACOL PPRS registration number:                | 1680000    | * See note below.                                                                         |
|                                               |            |                                                                                           |

## **Important Changes**

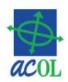

- General searching characteristics
- Individual debtor name
- Enterprise debtor name
- Serial numbered collateral
- General collateral
- Notice to secured party report

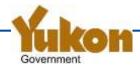

## **General Search Characteristics**

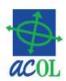

- Registrations are searchable for 30 days after expiry or discharge
  - Includes debtor names and serial numbers deleted less than 30 days
  - Registration Number Search for a registration expired or discharged longer than 30 days will state only that registration is expired or discharged (no registration details)
- Debtor and serial number close matches are based on different algorithms than for existing Yukon PPSR
- Exact matches are character for character the same as the search criteria
  - Other than differences of case and extended characters
    - For example, A = a à á â ã ä å À Á Â Ã Ä Å

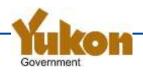

## **Individual Debtor Name**

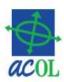

- The full legal name is critical
  - Legal name is as defined in PPSA regulations
  - Including middle name (no change from current regulations)
- Name is entered and searched in separate name parts
  - Last name
  - First name
  - First of middle names
- PPSA 42.01 more explicit definition of (in)validity
  - Registration is invalid if not revealed by a search using the full legal name

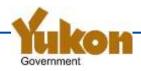

# **Individual Debtor Name Examples**

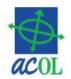

- Where a name is entered as LAST, FIRST, MIDDLE
- For: John Quincy Doe
  - Best: DOE, JOHN, QUINCY
  - OK: DOE, JOHN, Q.
  - Not OK: DOE, JOHN
- For: Charlotte Elizabeth Diana Wales
  - Best: WALES, CHARLOTTE, ELIZABETH
  - Not permitted: WALES, CHARLOTTE, ELIZABETH DIANA
- For: Jean Claude Pierre Leblanc
  - If legal name is: LEBLANC, JEAN CLAUDE, PIERRE
  - You may also enter (as an extra name): LEBLANC, JEAN, CLAUDE
- For: Richard James Smith
  - Best: SMITH, RICHARD, JAMES
  - You may also enter (as an extra name): SMITH, RICK, JIM

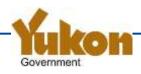

# **Special Matching for Yukon**

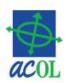

- The following individual debtor name close matching applies only for
  - Yukon only
  - Pre-transition names only
- Same matches as for a pre-transition Yukon PPSR search
- "Extra" matched names marked as "[YT]" in Search Result Reports

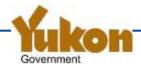

## Key messages to registrants and searchers

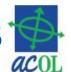

- Different matching rules for pre-transition versus posttransition registered names
- Learn the full legal name and use it
- You may register multiple forms of the name
  - No extra charge if within the same registration
- Middle name or initial is critical
  - -Search by DOE, JOHN will not match DOE, JOHN, Q.
  - -Search by DOE, JOHN, Q. will not match DOE, JOHN
- Review your existing registrations
  - Amend registrations with incomplete / inaccurate names

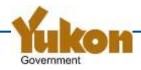

## **Enterprise Debtor Name**

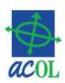

- Enterprise debtor name may be up to 200 characters
- Regulations no longer permit truncation to 50 characters
- Enterprise Debtor Name Search
  - Uses a keyword based matching system
  - Eliminates corporate reference terms listed in regulations
  - Aliases certain keywords defined in Regulations and a few other terms
- Special matching for pre-transition enterprise names only:
  - Search criteria is truncated to 50 characters when compared to pre-transition names

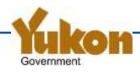

## **Serial Numbered Collateral**

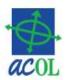

- Serial number must be alphanumeric
  - No spaces, hyphens or symbols
- The <u>last six</u> characters are the most important
  - Note: This is different than other ACOL PPRS jurisdictions (where it is <u>last eight</u>)
- Collateral types:
  - Motor vehicle, includes all of the following previous types:
    - Bus, Car, Motorcycle, Motor home, Snowmobile, Truck, Van
  - Mobile home
  - Trailer
  - Boat New!
  - Outboard motor New!
  - Aircraft registered in Canada -- reclassification
  - Aircraft not registered in Canada -- reclassification
- Inactivated collateral types (still valid, but not for new collateral):
  - Aircraft
  - Other

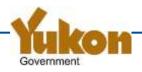

## **General Collateral**

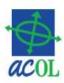

- Large free text field
  - You typically need only a portion of the space available
  - As applicable, describe by type, item, or kind or as "all present and after acquired personal property"
- Same field is used for <u>proceeds</u> and non-serialnumbered goods collateral description
- To amend General Collateral, add a description of new collateral or describe the change, for example:
  - "The following description is in addition to..."
  - "The following text replaces..."

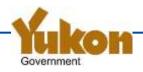

# **Notice to Secured Party Report**

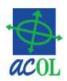

- New! An important feature in the event of accidental or fraudulent change to a registration
- Notice to registered secured parties in event of
  - Amendment
  - Discharge
  - Re-registration
  - -Global Change
- Delivery based upon registration data
  - Secured party number: electronically
  - Email address: email
  - Other: surface mail

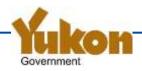

#### **Fees**

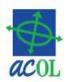

#### Registration fees not changed

- Register or renew a PPSA Financing Statement: an initial fee of \$10.00 plus
   \$7.00 per year
- For registration of a Garage Keepers Claim of Lien: \$15.00
- Discharge a registration: Free of charge
- Amend a registration: \$15.00

#### Fees for new registration functions

- Register or renew a registration for term infinity: \$500.00
- Global Change: \$500.00
- Re-registration under subsection 34(5) of the Act: \$15.00

#### Search fees

Increased from \$8.00 to \$10.00 per search

#### No registry fee for an ACOL PPRS client account

- Initial deposit is required when the account is established
- Funds may used to perform registrations and searches in any of the seven jurisdictions

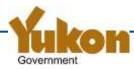

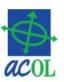

- Overview
- Description of changes
- Being ready for transition

Questions and answers

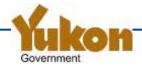

## Sign Up for an ACOL Account

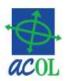

- Client Application Form
  - Name and contact information
  - Jurisdictions to be accessed
    - YT plus any of NB, NL, NS, NT, NU, PE (or all)
    - PPR Product Description per jurisdiction
- Financial Agreement
  - EFT, Automatic EFT, Cheque, Credit Card
  - One account serves all jurisdictions
- Result: Welcome Package <u>mailed</u> to you

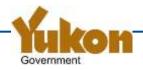

### **User Roles**

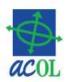

- At least one User ID per person no sharing
- Administrative roles:
  - Prime administrator
  - Contact administrator
  - Basic user (non-administrator)
- PPRS roles
  - PPR Administrative User
  - Registrant
  - Searcher
  - Secured Party Administrator
  - Batch User

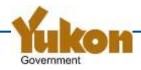

## Manage Account and Users

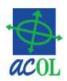

- Once signed up, manage your account and users online and via the ACOL Client Support Centre
- ACOL Client Services functions (online):
  - User Information (including grant and revoke a user's access)
  - Change Password
  - Change Another User's Password
  - Account Status
  - Account Statement
  - Electronic Cheque (EFT payment)
- Instructions and forms available for other account changes at <u>www.acol.ca</u>

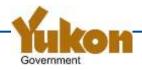

## Reactivate Your Secured Party Numbers (Codes)

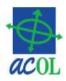

- ALL existing secured party numbers will be migrated to ACOL PPRS
  - But they are migrated as "inactive"
  - Cannot be used in a new registration
- When you have an ACOL account and users
  - Contact ACOL
  - Identify the secured party numbers associated with your Yukon
     PPSR account
  - Identify the ACOL account and user to whom the secured party number should be assigned

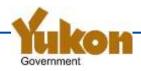

# **Set Up PPR Client Information**

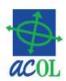

- PPR Client Information
  - Identifies the registrant
  - Separate record per jurisdiction
  - Must be created before any registrations can be performed
  - Must be created by the "PPR Administrative User"
- Set up during pre-live will be available thereafter

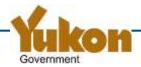

## **Learn During the Pre-Live Period**

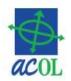

- Look at your account and user configurations with ACOL Client Services
- Perform sample/test registrations
  - Try data and entry editing features
  - Enter debtors and serial numbers that you want to search
  - Print and review verification statement report
- Perform sample/test <u>searches</u>
  - -Search using debtor names and serial numbers that you created
- Use <u>Retrieve Reports</u> to filter, view and download reports

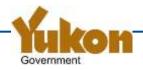

# **Training Overview**

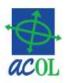

- Create PPR Client Information
- Enter a Registration
- Amend a Registration
- Perform a Search
- Example report containing converted registration details
- Retrieve Reports
- ACOL Client Services

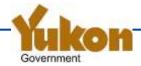

### **Are You a Service Provider?**

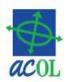

- If you provide PPR registration, search or other services...
- ...contact the ACOL Client Support Centre in order to be listed on:
  - ACOL PPRS website "Value Added Service Providers" page
  - Corporate Affairs branch information sheet and website

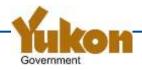

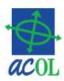

- Overview
- Description of changes
- Being ready for transition

Questions and answers

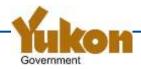

#### Resources

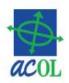

- YT PPSA legislation: <a href="www.gov.yk.ca/legislation">www.gov.yk.ca/legislation</a>
- Community Services, Corporate Affairs: http://www.community.gov.yk.ca/corp/ppr.html
- ACOL PPRS: www.acol.ca/en/service/pprs
- ACOL Client Support Centre:
  - **-**1-855-324-2265
  - -webcomments@acol.ca

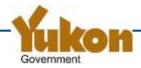

### **Contact Information**

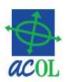

- ACOL Client Support Centre
  - **-**855-324-2265
  - -webcomments@acol.ca
- Corporate Affairs, Community Services
  - -867-667-5314
  - —Toll free (in Yukon): 1-800-661-0408 local 5314
  - corporateaffairs@gov.yk.ca

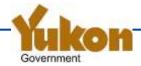